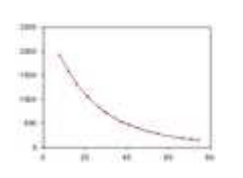

# **Capteurs analogiques**

**Exemple d'étalonnage** 

*Capteur de température TMP36*

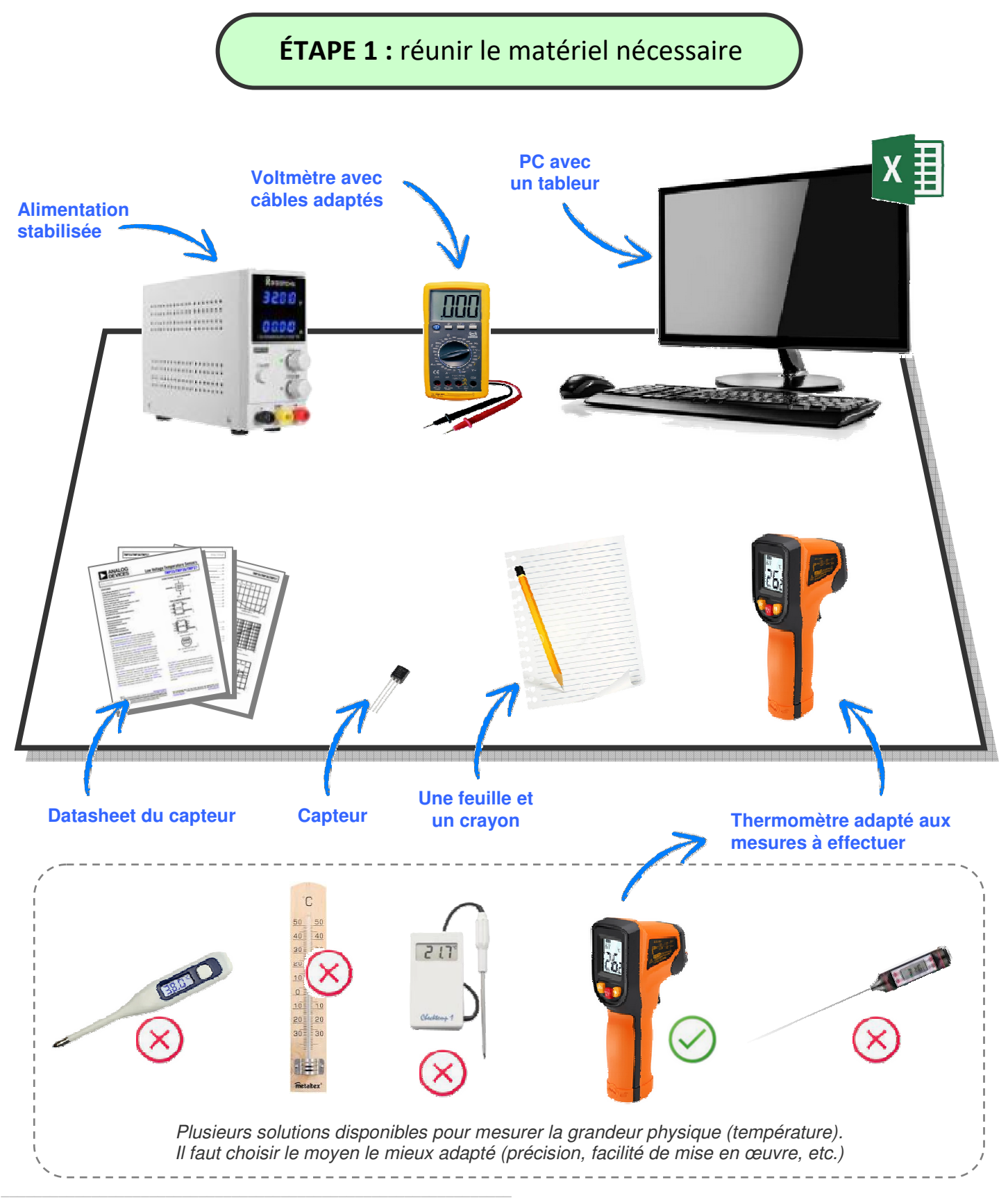

# **ÉTAPE 2 :** préparer le tableau de relevé

**Season DEVICES** 

On fait le choix d'utiliser le classeur Excel déjà préformaté. Il est disponible en ligne.

On le télécharge et on l'enregistre à un endroit adéquat.

La datasheet du capteur est dès à présent nécessaire pour nombre d'informations.

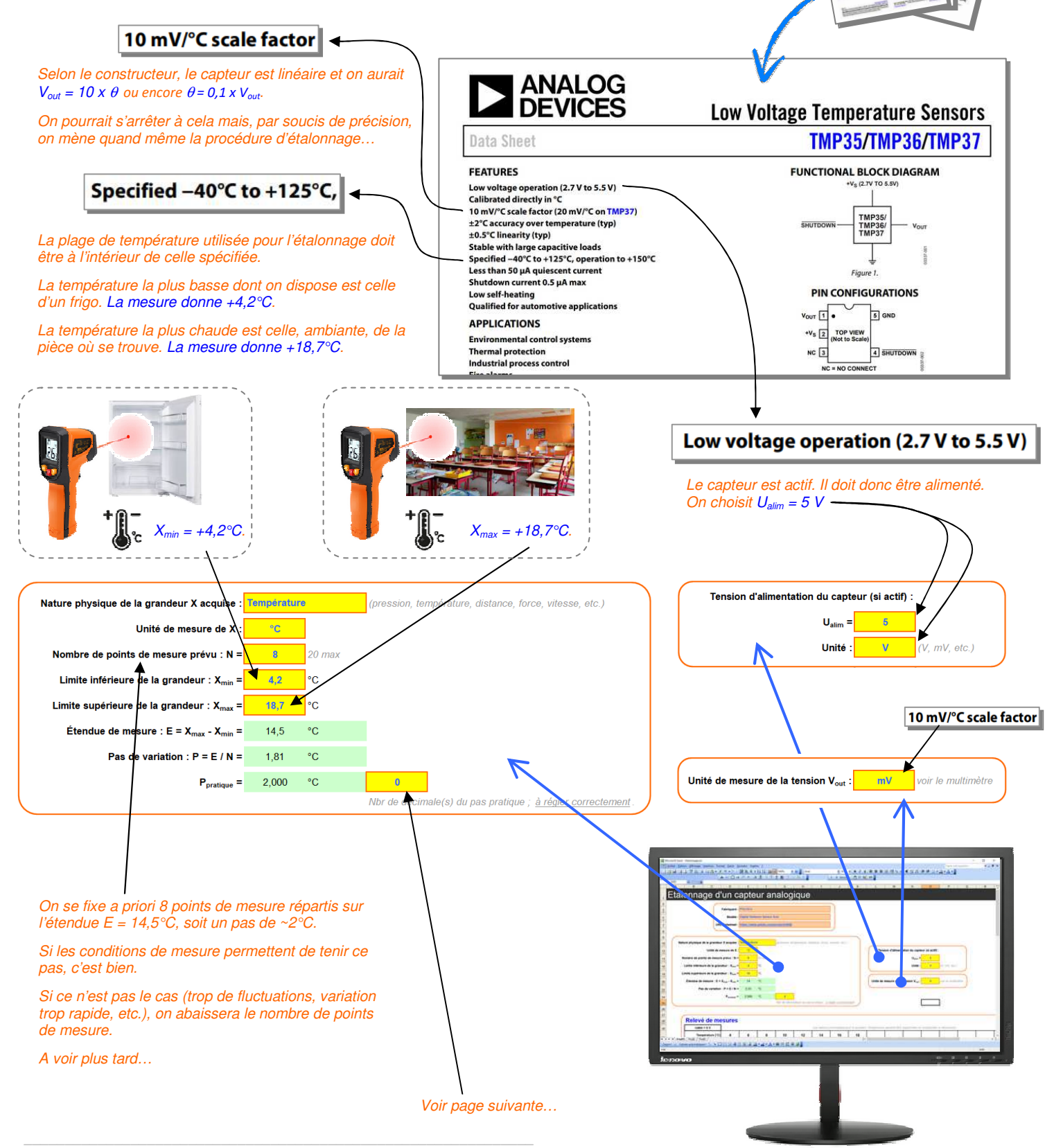

Le classeur Excel préformaté construit automatiquement le tableau qu'il faudra ensuite compléter avec les mesures.

Pour que tout soit au mieux, il est nécessaire de bien **régler le nombre de décimales du pas pratique**.

Le nombre de décimales à prendre en compte dépend de l'étendue de mesure (elle est large ou réduite) et aussi de ce qu'on pense être capable de mesurer en terme de précision lors des relevés à venir.

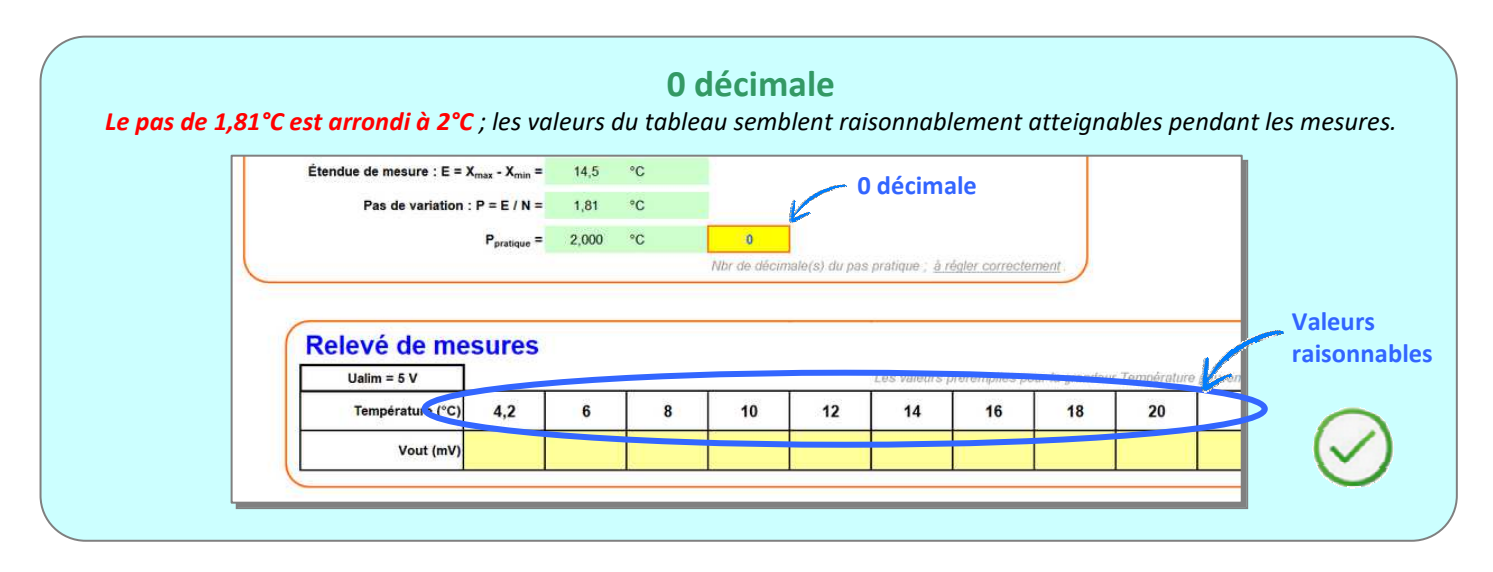

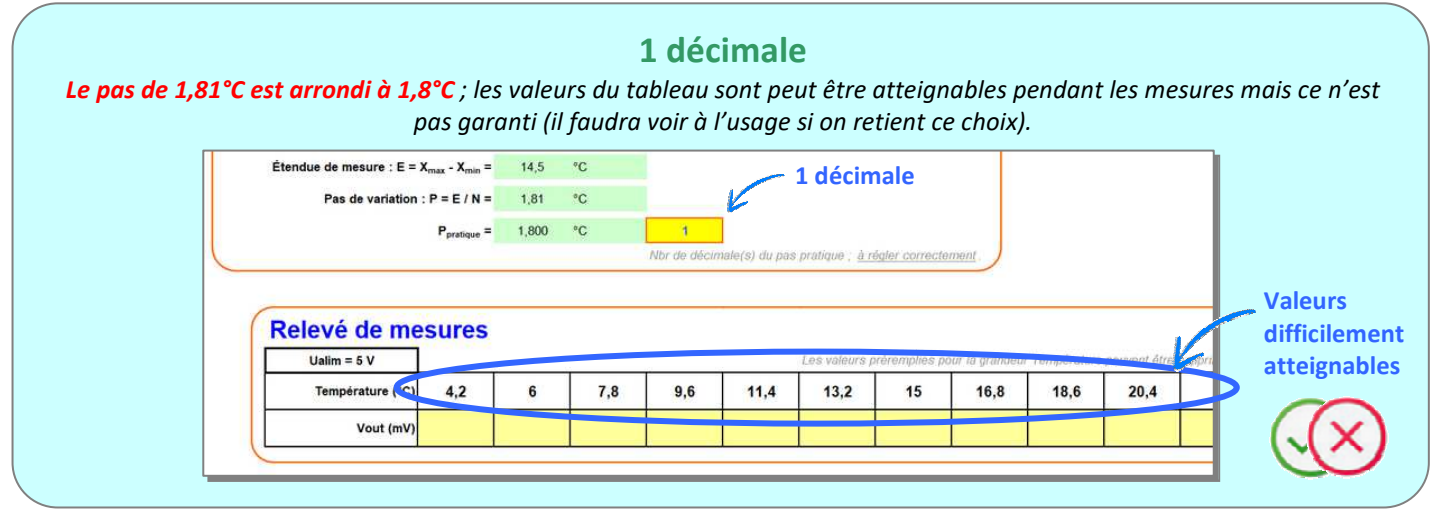

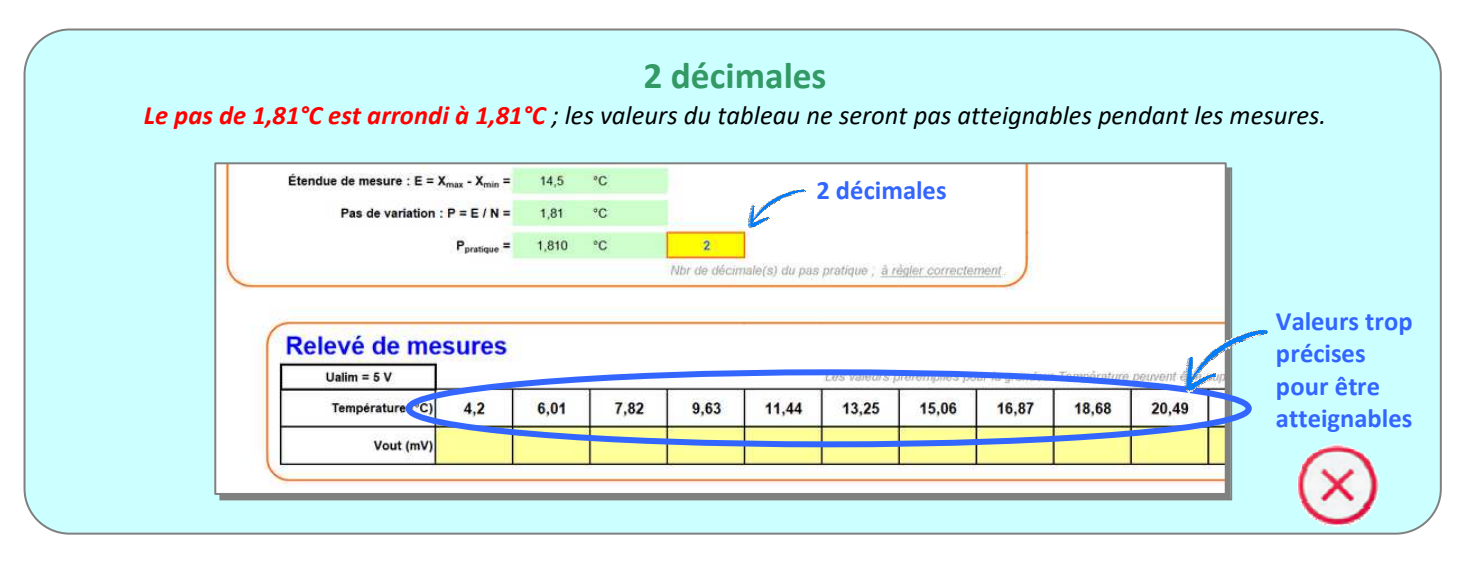

\_\_\_\_\_\_\_\_\_\_\_\_\_\_\_\_\_\_\_\_\_\_\_\_\_\_\_\_\_\_\_\_\_\_\_\_\_\_\_\_\_\_\_\_\_\_\_\_\_\_\_\_\_\_\_\_\_\_\_\_\_\_

# **ÉTAPE 3 :** installer le matériel

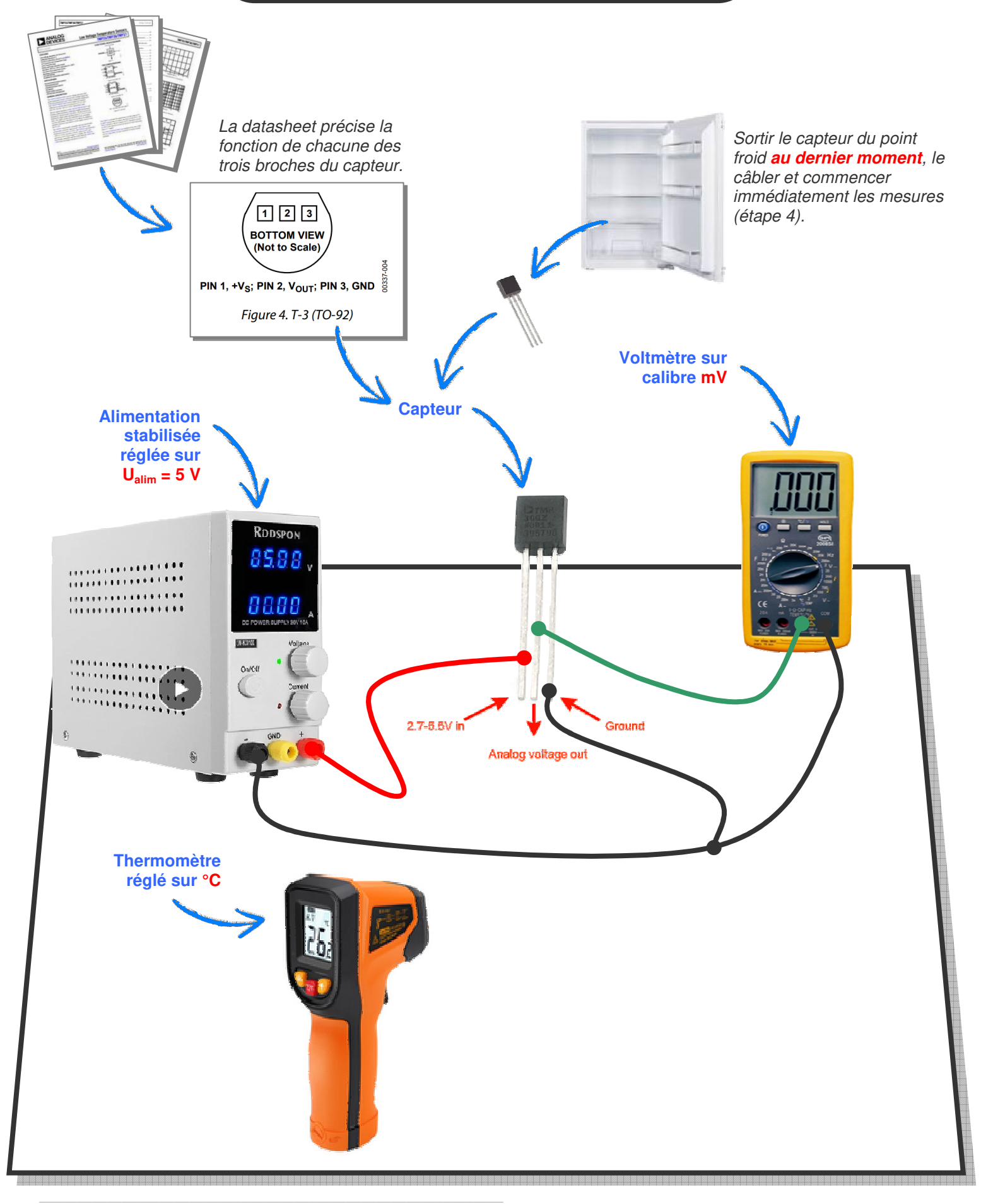

# **ÉTAPE 4 :** relever les points de mesure

**Attention** : dès que le capteur est sorti du point froid (le frigo si c'est le choix qui a été fait), sa température commence immédiatement à changer. Il faut donc le câbler sans trainer (finaliser l'étape 3) et commencer sans délai les mesures (étape 4).

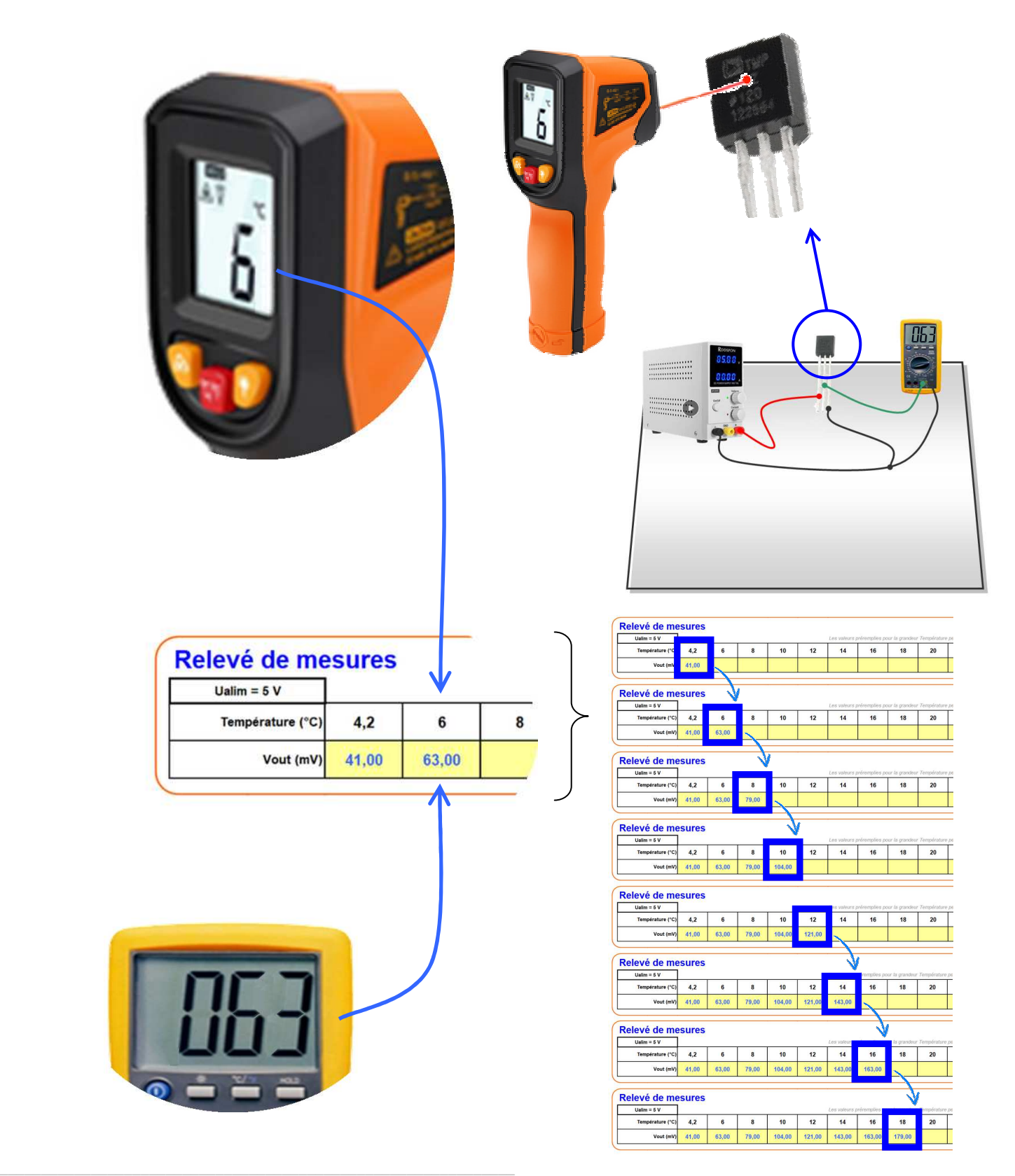

#### Relevé de mesures Halim =  $5V$ pérature (°C  $4,2$  $\ddot{\textbf{s}}$ 10 12  $\frac{14}{11}$ 16 18 20 Tem  $\overline{\phantom{a}}$ Vout (mV) 79,00 121.00 143,00 41,00 65,00 104,00 163,00 179.00 **Courbe Vout(Température)** Vout (mV) Modèle linéaire 200,00  $a = 10,0534$ 180.00  $b = 0.0002$ 160.00  $r^* = 0.9991$ 140,00 120,00 Vout =  $10,0516$ , X + 0,8062 100.00 80.00 60,00 40,00 20,00  $0,00$  $\Omega$ 5 10 15 20 25

### Le tableau est complété avec les mesures et les courbes  $V_{out}(\theta)$  et  $\theta(V_{out})$  sont tracées.

### **Mise en bonne forme des graphiques**

On a 8 points de mesure mais, le tableau en autorisant 20, on a des cellules vides et les courbes n'exploitent pas toute la largeur disponible de la zone graphique.

Remédier à cela est simple : il suffit de **supprimer la fin du tableau**.

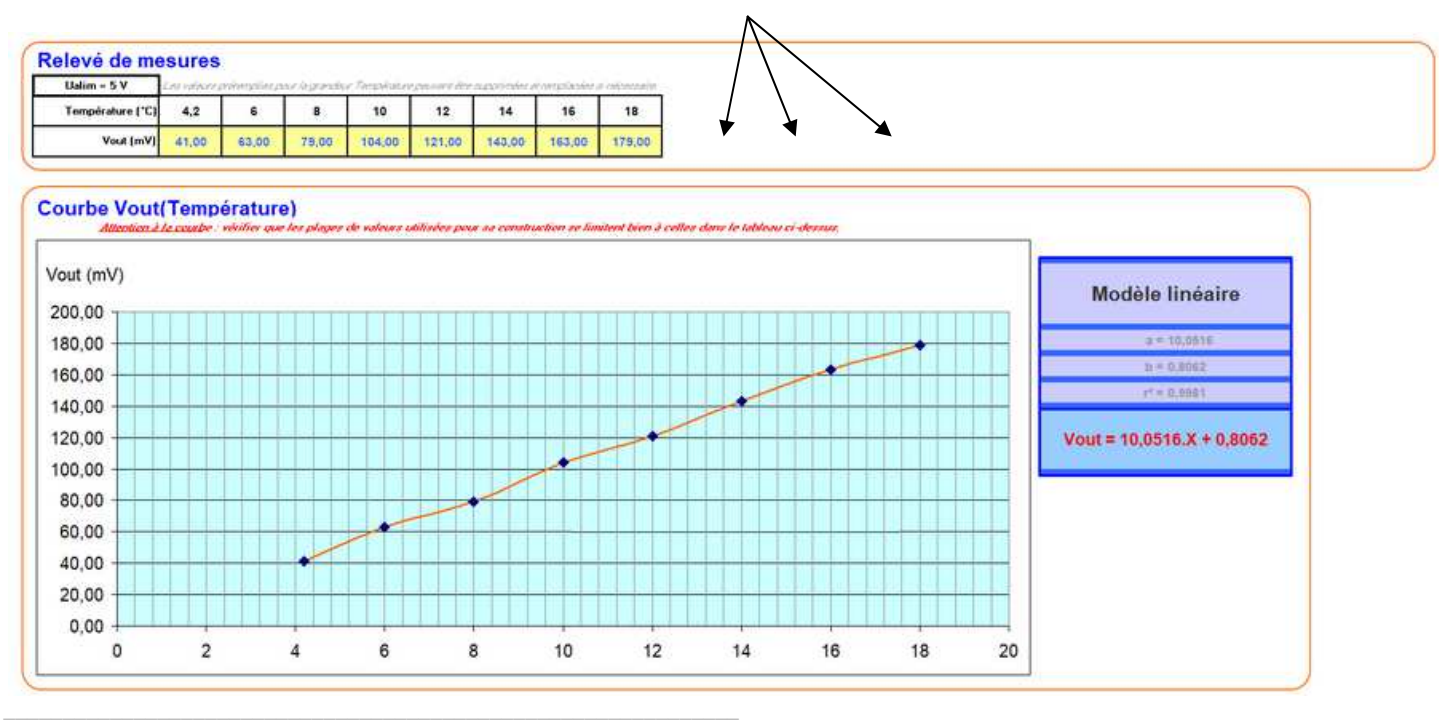

On peut aussi revoir les valeurs de démarrage des axes des abscisses et des ordonnées pour que la courbe exploite encore mieux la zone graphique.

Dans le cas présent, l'axe des abscisses va par défaut de 0 à 20 mais le limiter de 4 à 18 est intéressant.

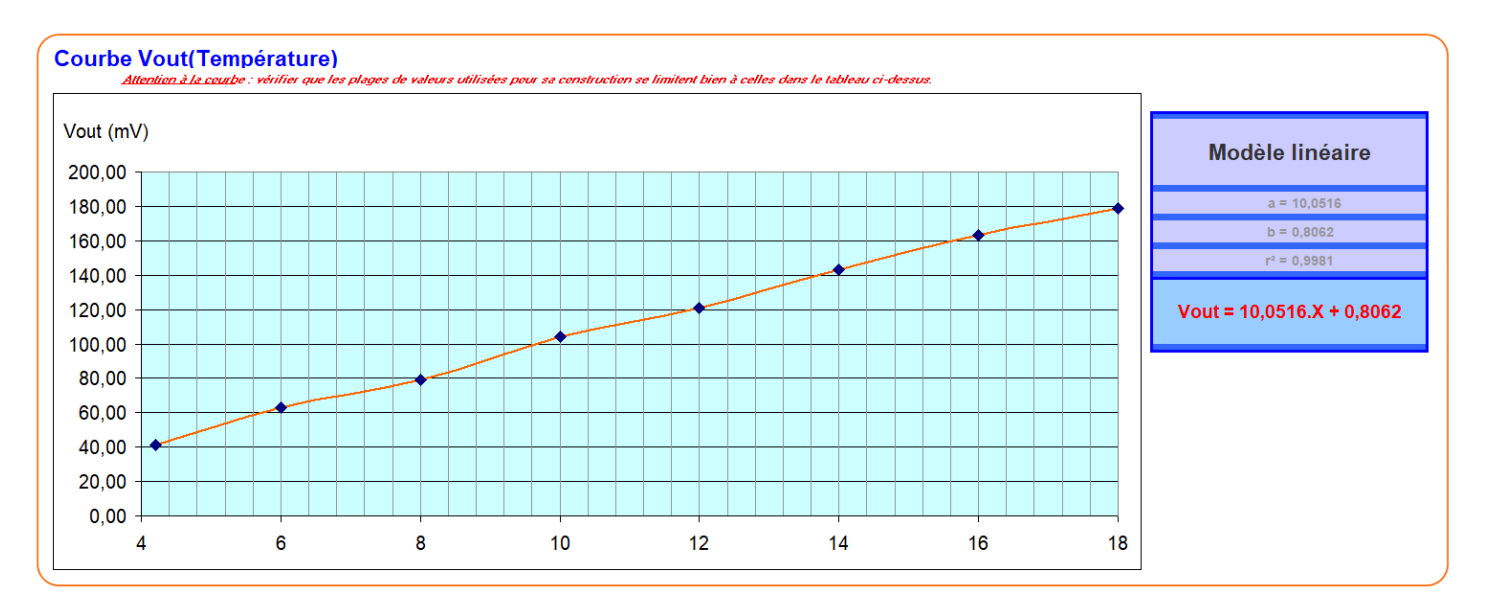

Ce qui est fait avec le graphique  $V_{out}(\theta)$  peut être à faire aussi pour le second,  $\theta(V_{out})$ .

### **Courbe d'étalonnage (enfin !)**

Observer de visu l'allure de la première courbe,  $V_{out}(\theta)$ .

*Une tendance linéaire semble adéquat (un R² > 0,85 en est un bon indicateur) ; le modèle linéaire est retenu.* 

Pour 
$$
V_{out}(\theta)
$$
, on a :

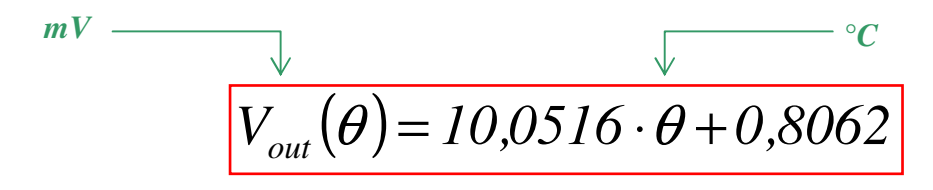

Si la tendance linéaire est bonne pour  $V_{out}(\theta)$ , alors elle l'est fatalement aussi pour  $\theta(V_{out})$  et on a :

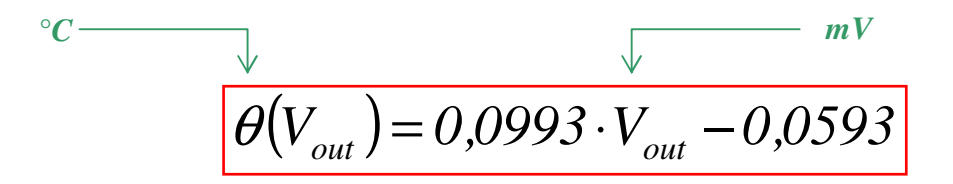

On notera que les résultats trouvés sont proches mais quand même différents de ce que le constructeur annonce dans la fiche technique ( $V_{out} = 10 \times \theta$  ou encore  $\theta = 0.1 \times V_{out}$ ).

\_\_\_\_\_\_\_\_\_\_\_\_\_\_\_\_\_\_\_\_\_\_\_\_\_\_\_\_\_\_\_\_\_\_\_\_\_\_\_\_\_\_\_\_\_\_\_\_\_\_\_\_\_\_\_\_\_\_\_\_\_\_